# **Aan de slag met eduXchange**

Met eduXchange is het makkelijk om uit meer dan 200 minors te kiezen bij Universiteit Leiden, TU Delft en Erasmus Universiteit Rotterdam.

#### **Belangrijk!**

Je hebt een eduID nodig om je aan te melden voor een minor. Vraag dit aan via [https://www.eduID.nl/.](https://www.eduid.nl/)

Een eduID is onafhankelijk van een onderwijsinstelling, waardoor je er gebruik van kunt maken als je aan meerdere instellingen tegelijk onderwijs wilt volgen. Je registreert je met je persoonlijke e-mailadres, zodat je ook na je studie nog toegang hebt tot je eduID.

**1.** Ga naar [https://www.eduXchange.nl/](https://www.eduxchange.nl/)

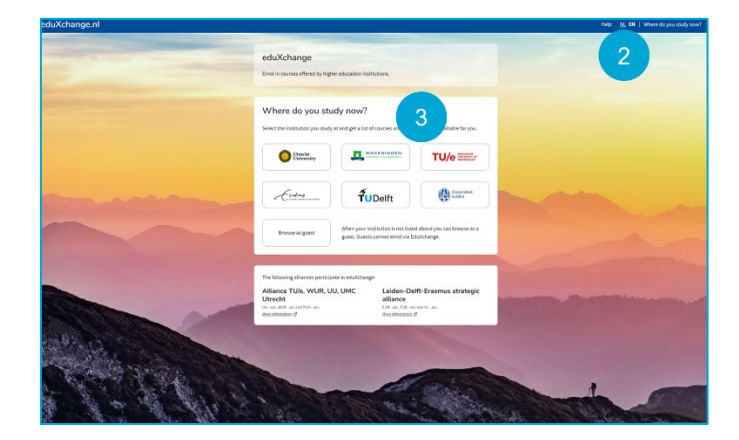

- **2.** Kies in de rechterbovenhoek NL voor Nederlands of EN voor Engels
- **3.** Selecteer de universiteit waar je studeert

## **Ontdek de minors in het onderwijsaanbod**

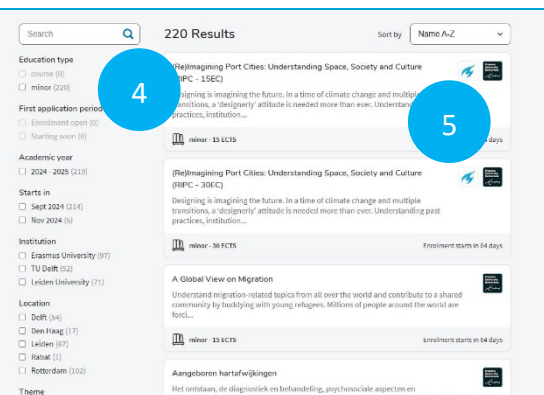

Je ziet een lijst met minors van Universiteit Leiden, Universiteit Leiden, TU Delft en Erasmus Universiteit Rotterdam.

- **4.** Zoek naar de minor, type een zoekwoord in het zoekveld of gebruik de filters aan de linkerkant
- **5.** Selecteer de minor

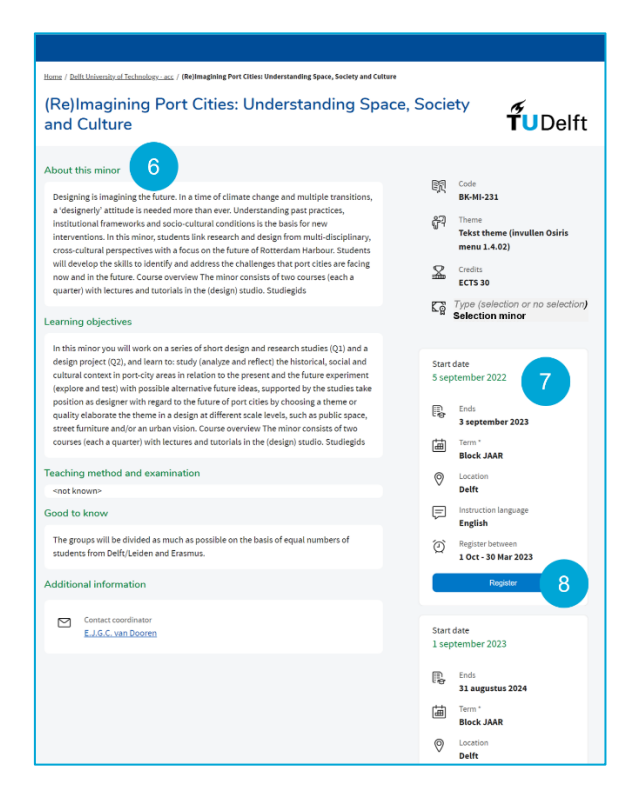

- **6.** Lees de omschrijving voor meer informatie over de minor
- **7.** Meer details vind je aan de rechterkant, hier staat ook of het om een selectie-minor gaat; een selectie-minor heeft aanvullende eisen en de aanmelding start eerder
- **8.** Click op *Register / Aanmelden*

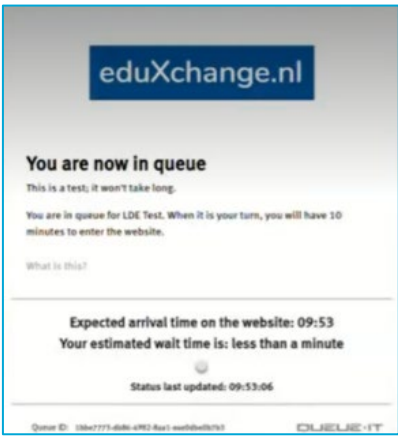

**Let op!** Als het druk is op eduXchange, word je in een wachtrij geplaatst. Je kunt zien hoeveel wachtenden er in de rij staan en hoelang de wachttijd is.

Ben je aan de beurt, **dan heb je tien minuten de tijd om je aanmelding met je eduID** te starten. Doe je dit niet binnen tien minuten, dan vervalt je plek in de wachtrij. Als je minor volgeboekt is, kun je direct overgaan tot inschrijving voor een andere minor.

### **Hoe meld je aan met je eduID?**

Om je aan te melden voor een minor heb je een eduID nodig.

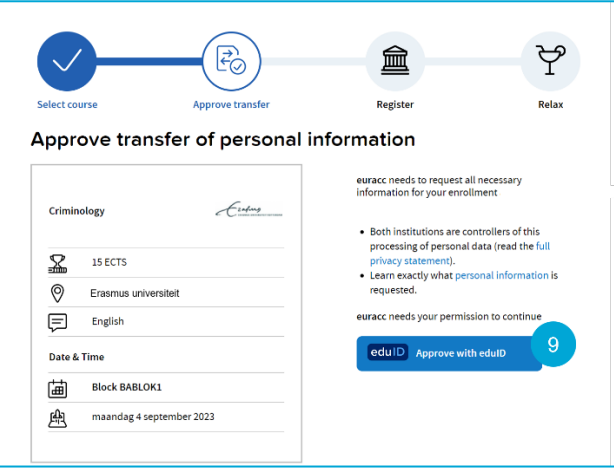

#### **9.** Click op *Approve with eduID*

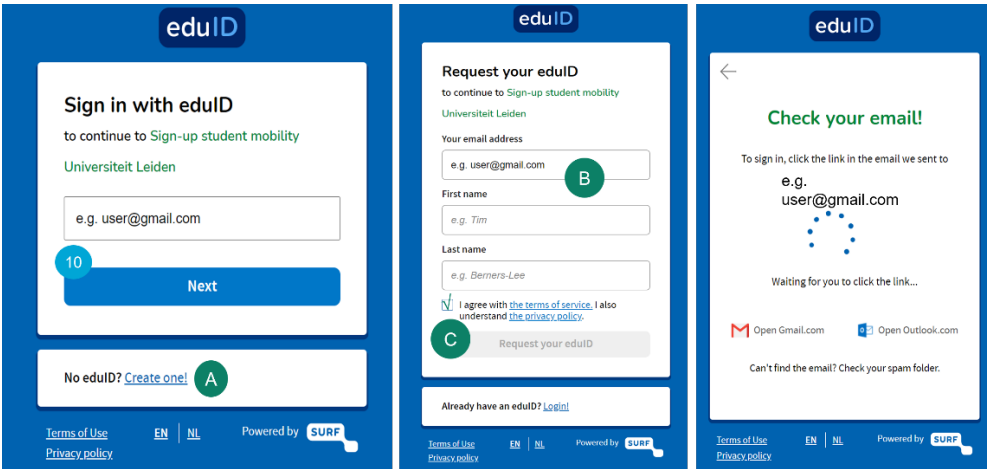

**10.** Vul je (privé) e-mailadres in waarmee je je eduID hebt aangemaakt en click *Next*

- **A** Heb je nog geen eduID, maak er dan alsnog een aan en click op *Create one!*
- **B** Vul je gegevens in, gebruik een privé e-mailadres zodat je ook toegang hebt tot je eduID na je studie
- **C** Accepteer de 'the terms of service' en click *Request your eduID*

Je ontvangt een e-mail om je account te verifiëren, dit kan een paar minuten duren.

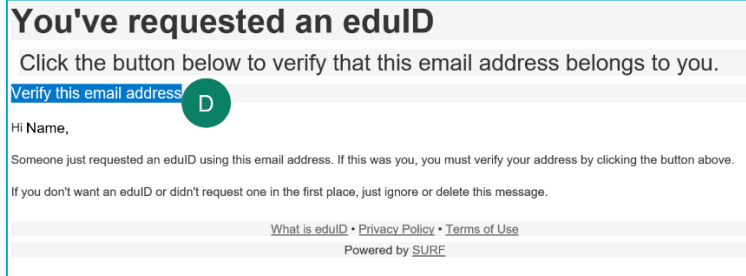

**D** Click op *Verify this email address*

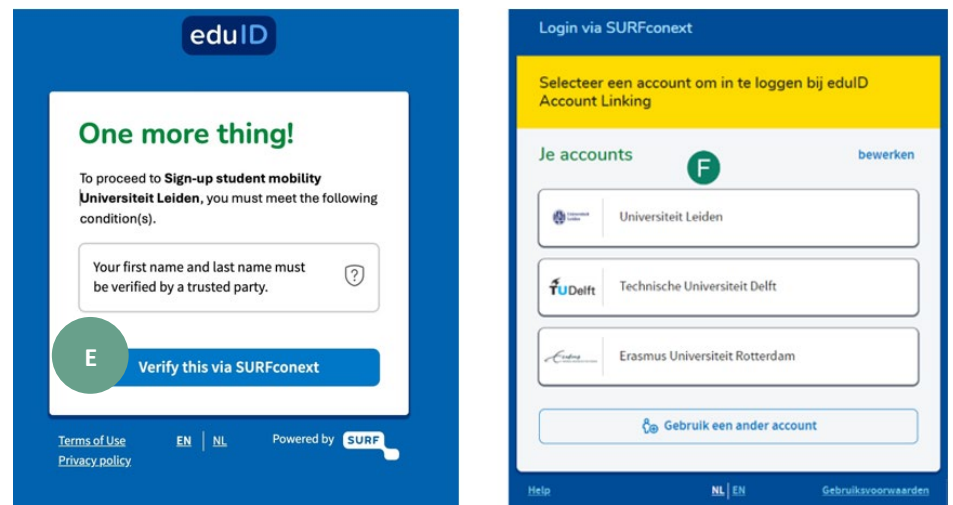

- **E** Click op *Verify this via SURFconext* om te zorgen dat je eduID wordt gekoppeld aan je universiteit
- **F** Login met je eigen Universiteit account

Geef toestemming om je eduID te delen met de Universiteit waar je de minor wilt volgen. Click op *Yes proceed* en op het volgende scherm op *Allow.*

### **Je inschrijving voltooien**

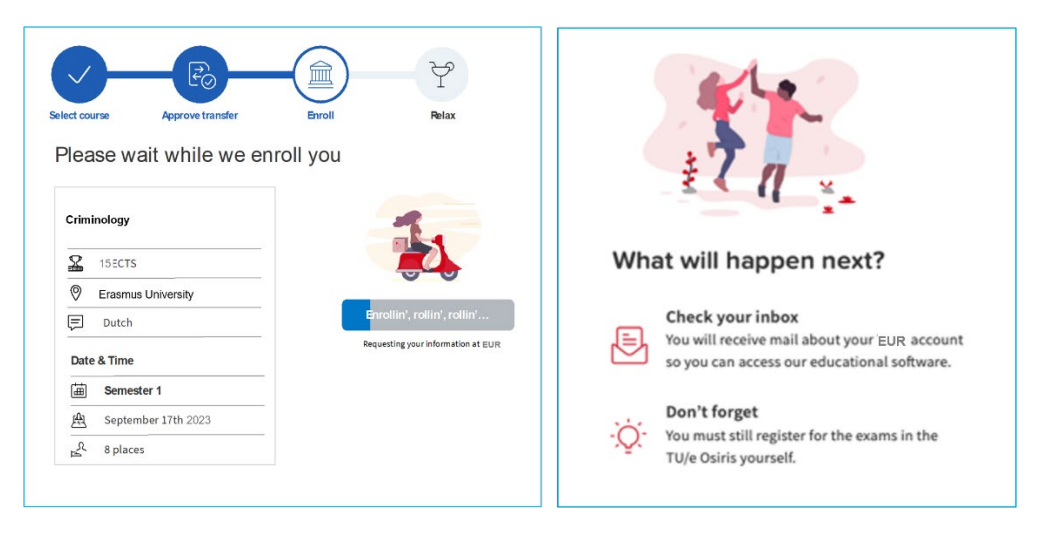

#### Je inschrijving wordt verwerkt en zodra het is voltooid ben je klaar. **Veel succes!**

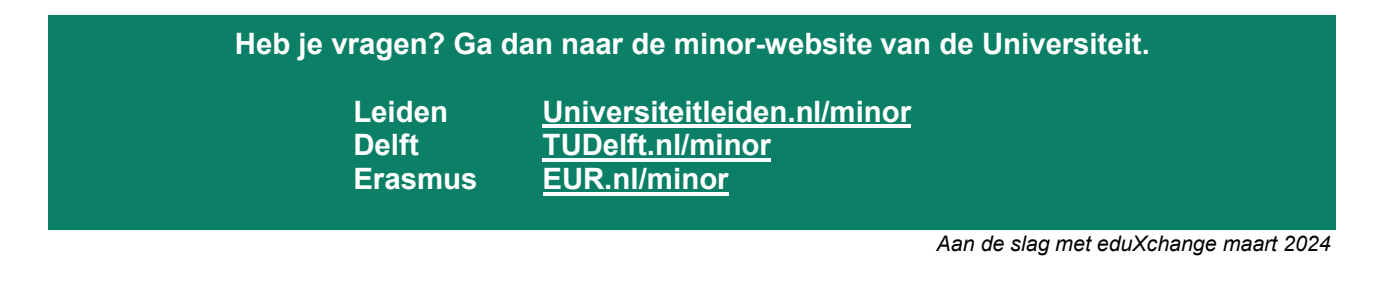

### Leiden-Delft-Erasmus Universities

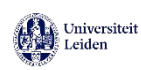

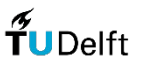

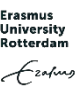